## Información para NOM, o Norma Oficial Mexicana

La información que se proporciona a continuación se mostrará en los dispositivos que se describen en este documento, en conformidad con los requisitos de la Norma Oficial Mexicana (NOM):

## Importador:

Kapcsolatfelvétel a Dell vállalattal kereskedelmi, műszaki támogatási vagy ügyfélszolgálati ügyben:<br>**dell.com/ContactDell**.

Dell México S.A. de C.V. Paseo de la Reforma 2620 - Piso 11.º Col. Lomas Altas 11950 México, D.F. Número de modelo reglamentario: P29G Voltaje de entrada: 100 VAC a 240 VAC Corriente de entrada (máxima): 1,30 A Frecuencia de entrada: 50 Hz a 60 Hz

Aby skontaktować się z firmą Dell w kwestiach sprzedaży, pomocy technicznej lub obsługi klienta, przejdź do witryny dell.com/ContactDell.

> Voltaje de salida 19,50 VCC Corriente de salida: 2,31 A

## Contacting Dell

To contact Dell for sales, technical support, or customer service issues, go to dell.com/ContactDell

## A Dell elérhetőségei

## Kontakt z firmą Dell

### Cómo ponerse en contacto con Dell

Para comunicarse con Dell por ventas, soporte técnico o consultas al servicio de atención al cliente, visite la página dell.com/ContactDell

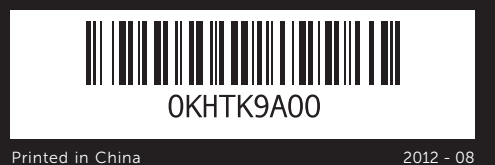

#### © 2012 Dell Inc.

- 7. Power-adapter port
- 8. USB 3.0 port with PowerShare
	- ilis mikrofonok (2 db) nera állapotjelzője
	- 4. Környezetivilágítás-érzékelő
	- szültség gomb
	- ázati adapter csatlakozója
	- fony cyfrowe (2) ka stanu kamery
	- nik oświetlenia otoczenia ietlacz
	- isk zasilania rdo zasilacza
- fonos digitales (2) **2.** Indicador luminoso de estado de **9.** Puerto combinado para
	- ara l or de luz ambiental
	- lla l
	- n de encendido
	- o del adaptador de ntación
- 8. USB 3.0 port PowerShare funkcióval 9. Fejhallgató/mikrofon kombinált
- csatlakozója 10. Bal kattintási terület

9. Headphone/Microphone combo port **10.** Left-click area 11. Touchpad 12. Right-click area 13. Backlit keyboard 14. Power-indicator light **15.** Battery-status lights (5)

Dell™, the DELL logo, and XPS™ are trademarks of Dell Inc. Windows® is either a trademark or registered trademark of Microsoft Corporation in the United States and/or other countries.

Regulatory model: P29G | Type: P29G002 Computer model: XPS L322X

XPS 13

#### © 2012 Dell Inc.

A Dell™, a DELL logó és az XPS™ a Dell Inc. védjegye; a Windows® a Microsoft Corporation védjegye vagy bejegyzett védjegye az Amerikai Egyesült Államokban és/vagy más országokban. Engedélyezett modell: P22G | Típus: P29G002

Számítógépmodell: XPS L322X

#### © 2012 Dell Inc.

Dell™, logo DELL i XPS™ są znakami towarowymi firmy Dell Inc. Windows® jest znakiem towarowym lub zastrzeżonym znakiem towarowym firmy Microsoft Corporation w Stanach Zjednoczonych i/ lub innych krajach.

- 11. Érintőpad
- 12. Jobb kattintási terület 13. Háttérvilágítással ellátott billentyűzet
- 8. Port USB 3.0 z technologia PowerShare
- 9. Gniazdo wielofunkcyjne słuchawek/mikrofonu
- 10. Obszar kliknięcia lewym przyciskiem 11. Panel dotykowy
- 12. Obszar kliknięcia prawym przyciskiem
- 8. Puerto USB 3.0 con PowerShare 14. Indicador luminoso de
- auriculares/micrófono 10. Área de clic con el botón
- izquierdo 11. Superficie táctil
- 12. Área de clic con el botón derecho
- 13. Teclado retroiluminado

14. Üzemjelző lámpa

16. Battery-status button **17.** USB 3.0 port 18. Mini-DisplayPort

Model: P29G | Typ: P29G002 Model komputera: XPS L322X

#### © 2012 Dell Inc.

Dell™, el logotipo de DELL y XPS™ son marcas comerciales de Dell Inc. Windows® es una marca comercial o una marca comercial registrada de Microsoft Corporation en Estados Unidos y en otros países. Modelo reglamentario: P29G |Tipo: P29G002 Modelo del equipo: XPS L322X

## Computer Features

A számítógép jellemzői | Funkcje komputera | Características del equipo

- 15. Akkumulátor állapotjelző lámpái (5 db)
- 16. Akkumulátor állapotjelző gombja
- **17.** USB 3.0 port
- 18. Mini-DisplayPort
- 13. Podświetlana klawiatura
- 14. Lampka zasilania
- 15. Lampki stanu akumulatora (5)
- 16. Przycisk stanu akumulatora **17.** Port USB 3.0
- 18. Mini-DisplayPort
- alimentación
- 15. Indicadores luminosos de estado de la batería (5)
- 16. Botón de estado de la batería
- **17.** Puerto USB 3.0
- 18. Mini-DisplayPort (minipuerto de pantalla)

## Quick Start Guide

Gyors üzembe helyezési útmutató Skrócona instrukcja uruchamiania Guía de inicio rápido

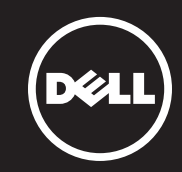

## More Information

For regulatory and safety best practices, see dell.com/regulatory\_compliance

#### További információ

A szabályozási és biztonsági gyakorlatokról lásd a dell.com/regulatory\_compliance oldalt.

## Więcej informacji

Zalecenia dotyczące obowiązujących przepisów i bezpieczeństwa można znaleźć w witrynie dell.com/regulatory\_compliance.

## Más información

Para obtener información sobre prácticas óptimas normativas y de seguridad, consulte dell.com/regulatory\_compliance

## Service Tag/Regulatory Label

Szervizcímke/szabályozással kapcsolatos címke Naklejka z kodem Service Tag/informacjami Etiqueta de servicio/Etiqueta de normativa

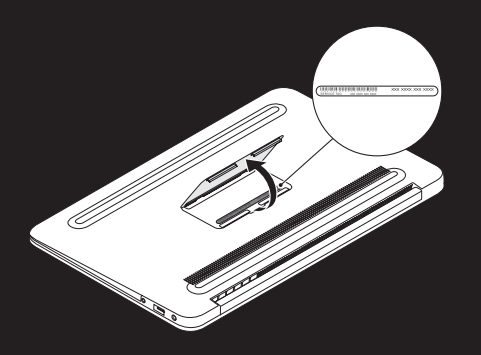

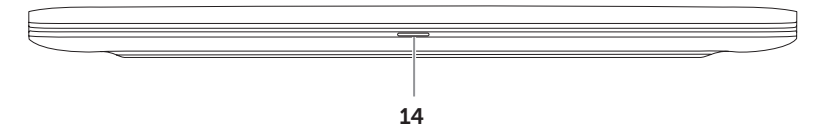

# 1  $\overline{\circ}$   $\overline{\circ}$   $\overline{\circ}$   $\overline{\circ}$ 2 3 4 5 6 7 18 8 9 10 11 12 13

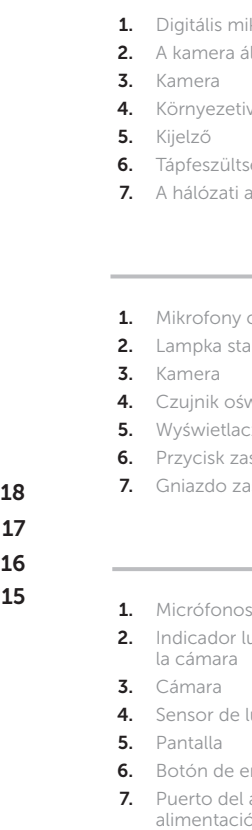

- 1. Digital microphones (2) 2. Camera-status light
- 4. Ambient-light sensor
- 6. Power button

3. Camera

5. Display

## 1 Connect the power adapter

Csatlakoztassa a hálózati csatlakozót | Podłącz zasilacz Conecte el adaptador de alimentación

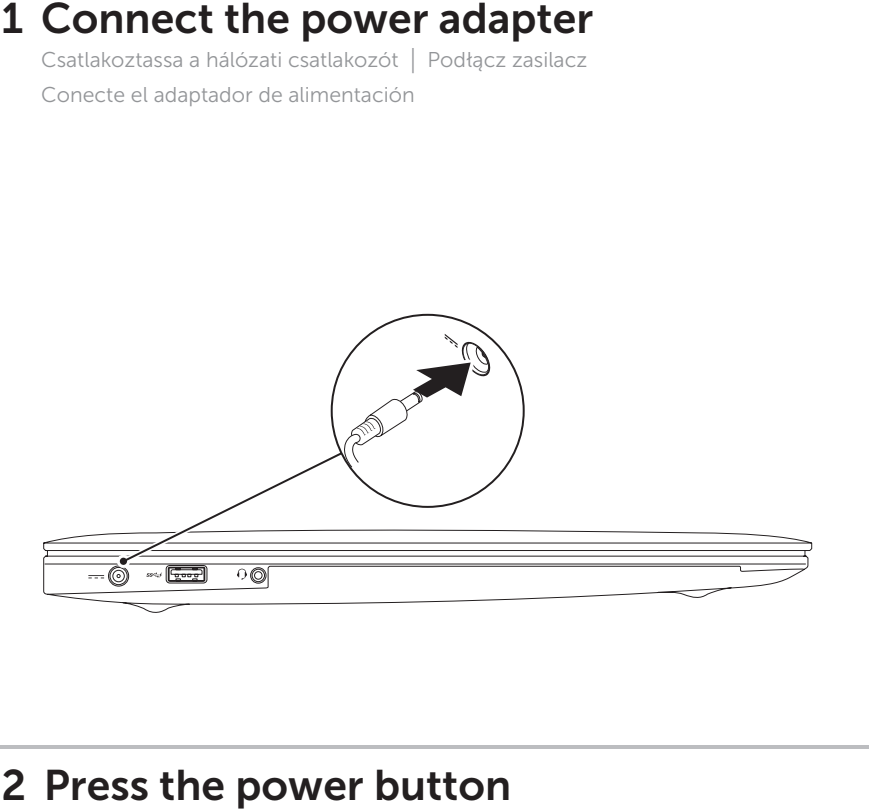

## 2 Press the power button

## Function Keys

Funkcióbillentyűk | Klawisze funkcyjne | Teclas de función

Nyomja meg a bekapcsológombot. | Naciśnij przycisk zasilania Presione el botón de encendido

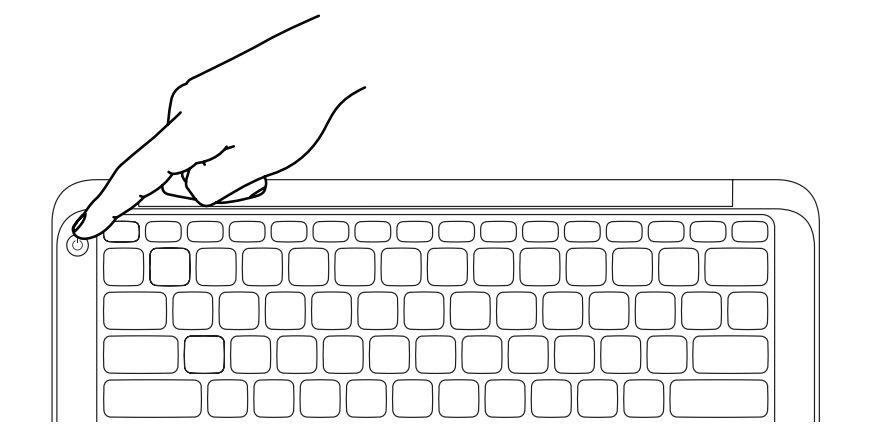

## 3 Complete Windows setup

Fejezze be a Windows telepítését. | Zakończ konfigurację systemu Windows Complete la configuración de Windows

## Enable security

Biztonsági beállítások engedélyezése | Włącz zabezpieczenia Active la seguridad

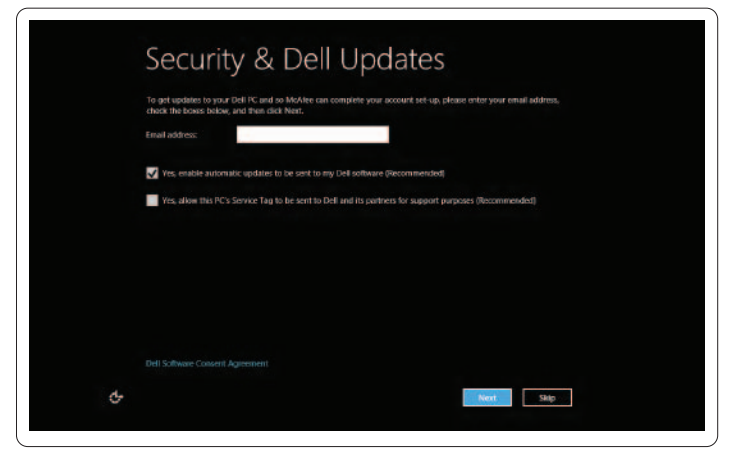

## Configure wireless (optional)

Vezeték nélküli hálózat konfigurálása (opcionális) Skonfiguruj urządzenia bezprzewodowe (opcjonalnie) Configure la conexión inalámbrica (opcional)

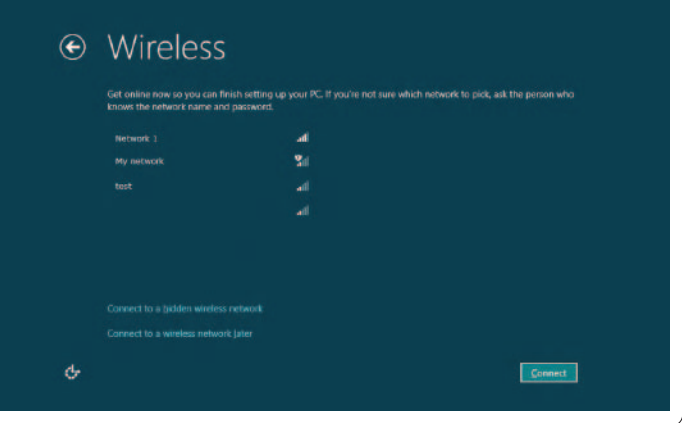

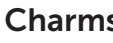

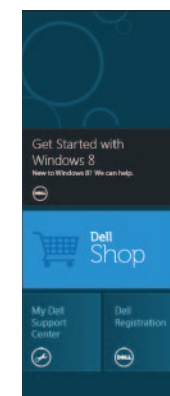

## Tiles Elemek | Kafelki | Mosaicos

## Windows 8

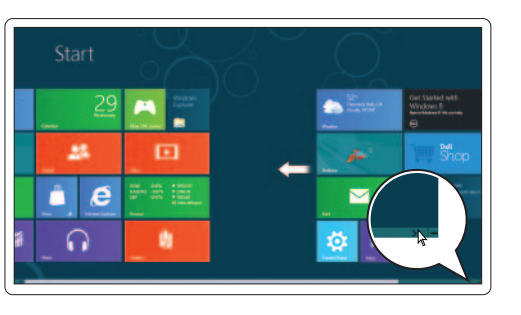

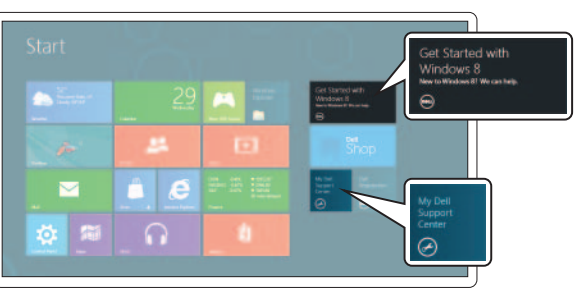

## Scroll to access more tiles

Görgessen további elemek eléréshez Przewiń, aby uzyskać dostęp do większej liczby zakładeks Desplácese para acceder a más mosaicos

## Resources Erőforrások | Materiały | Recursos

Getting started

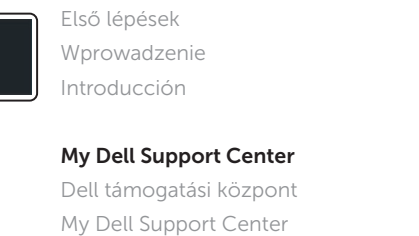

Mi Centro de asistencia técnica de Dell

Charms sidebar Charms oldalsáv | Pasek aplikacji | Barra lateral Charms

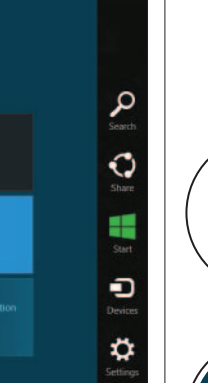

### Swipe from right edge of the touchpad

Csúsztassa végig az ujját az érintőpad jobb oldaláról Przesuń palcem od prawej krawędzi panelu dotykowego

Deslice el dedo desde el extremo derecho de la superficie táctil

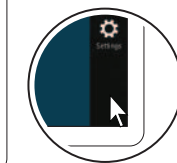

 $\overline{\mathscr{A}}$ 

## Point mouse to lower- or upper-right corner

Vigye az egeret a jobb alsó vagy felső sarokba. Wskaż kursorem myszy dolny lub górny róg ekranu Apunte el mouse hacia la esquina inferior o superior derecha

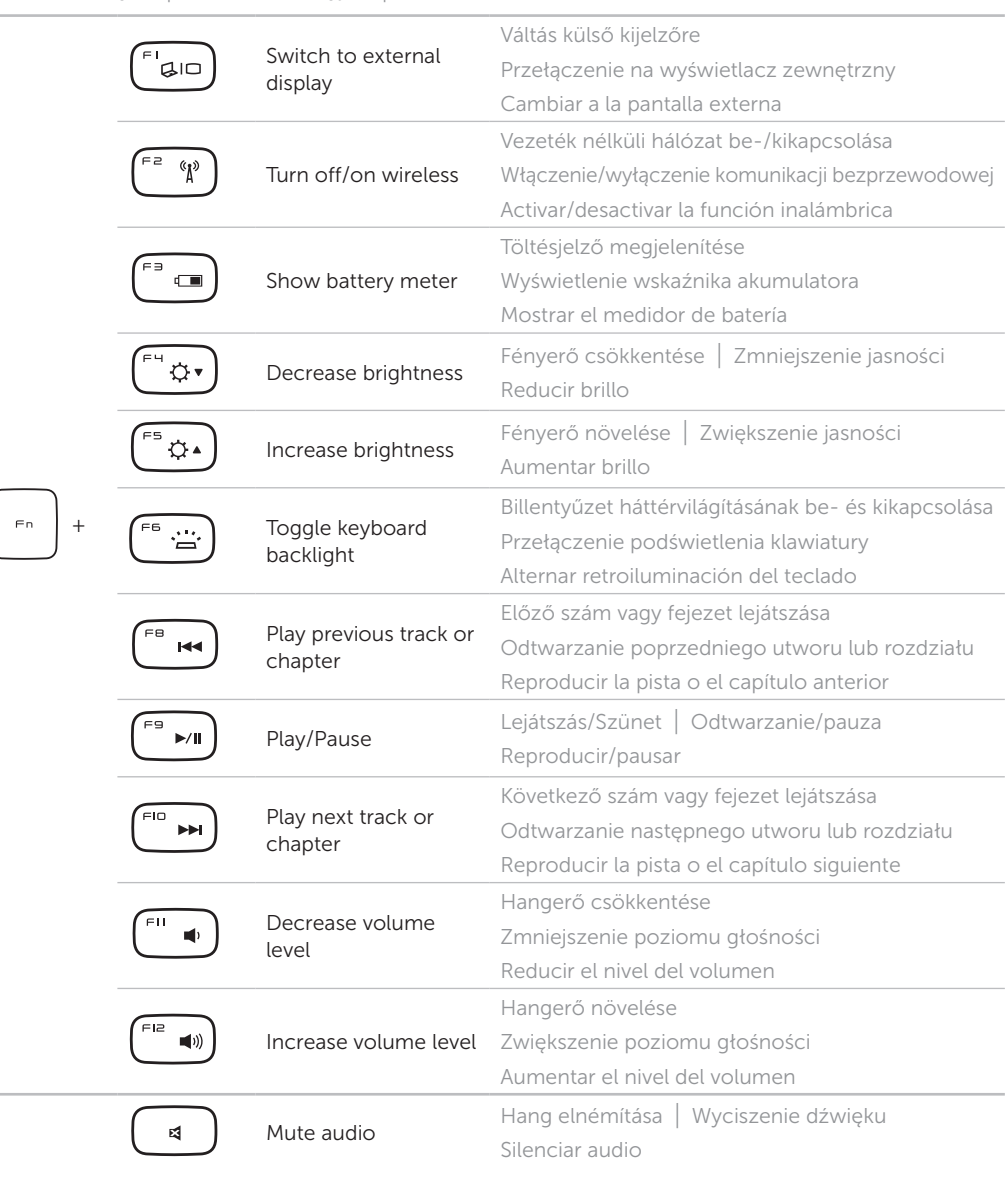